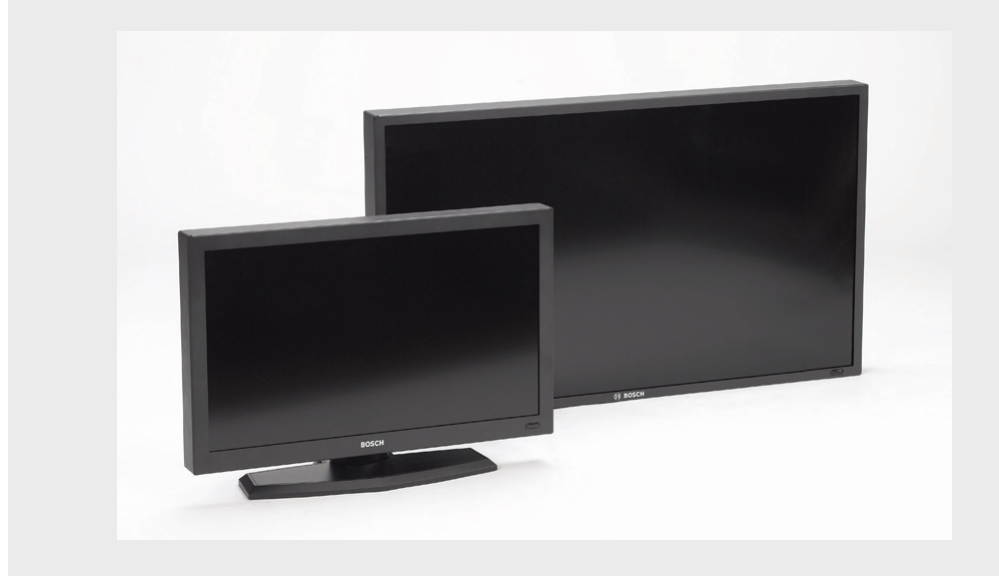

# **Full HD LCD Monitors**

UML-262-90 | UML-422-90

**BOSCH** 

**en** User's Manual

Download from Www.Somanuals.com. All Manuals Search And Download.

Download from Www.Somanuals.com. All Manuals Search And Download.

## **Table of Contents**

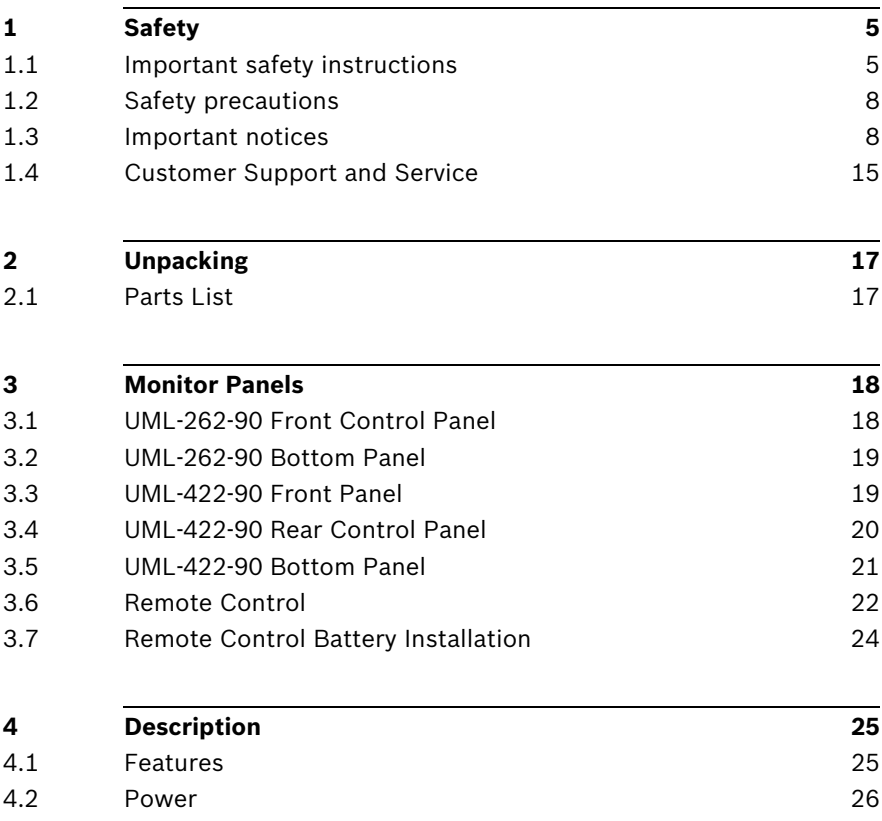

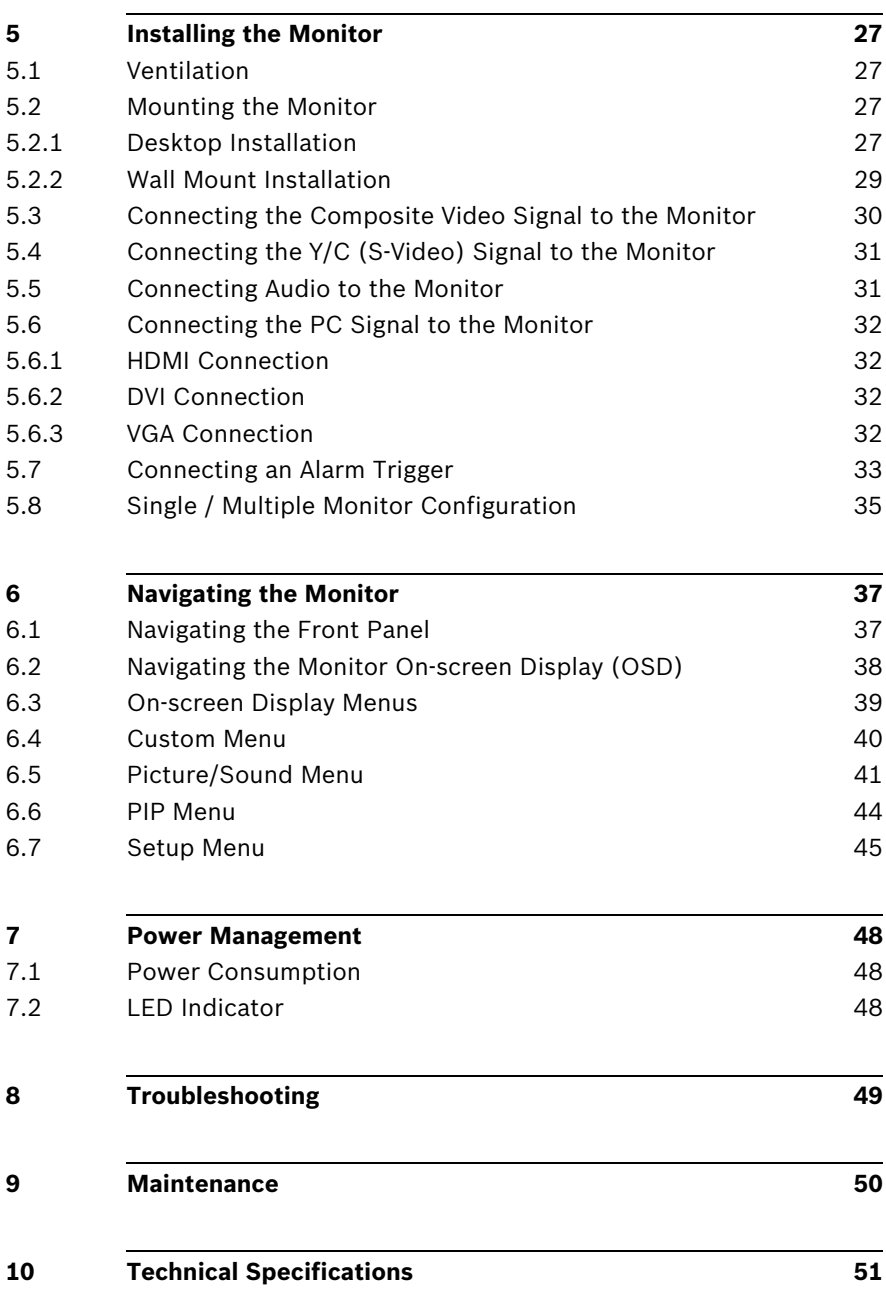

## **1 Safety**

## **1.1 Important safety instructions**

Read, follow, and retain for future reference all of the following safety instructions. Heed all warnings on the unit and in the operating instructions before operating the unit.

- 1. **Cleaning** Unplug the unit from the outlet before cleaning. Follow any instructions provided with the unit. Generally, using a dry cloth for cleaning is sufficient, but a moist flufffree cloth or leather shammy may also be used. Do not use liquid cleaners or aerosol cleaners.
- 2. **Heat Sources** Do not install the unit near any heat sources such as radiators, heaters, stoves, or other equipment (including amplifiers) that produce heat.
- 3. **Ventilation -** Any openings in the unit enclosure are provided for ventilation to prevent overheating and ensure reliable operation. Do not block or cover these openings. Do not place the unit in an enclosure unless proper ventilation is provided, or the manufacturer's instructions have been adhered to.
- 4. **Water** Do not use this unit near water, for example near a bathtub, washbowl, sink, laundry basket, in a damp or wet basement, near a swimming pool, in an outdoor installation, or in any area classified as a wet location. To reduce the risk of fire or electrical shock, do not expose this unit to rain or moisture.
- 5. **Object and liquid entry** Never push objects of any kind into this unit through openings as they may touch dangerous voltage points or short-out parts that could result in a fire or electrical shock. Never spill liquid of any kind on the unit. Do not place objects filled with liquids, such as vases or cups, on the unit.
- 6. **Lightning** For added protection during a lightning storm, or when leaving this unit unattended and unused for long periods, unplug the unit from the wall outlet and

disconnect the cable system. This will prevent damage to the unit from lightning and power line surges.

- 7. **Controls adjustment -** Adjust only those controls specified in the operating instructions. Improper adjustment of other controls may cause damage to the unit. Use of controls or adjustments, or performance of procedures other than those specified, may result in hazardous radiation exposure.
- 8. **Overloading** Do not overload outlets and extension cords. This can cause fire or electrical shock.
- 9. **Power cord and plug protection** Protect the plug and power cord from foot traffic, being pinched by items placed upon or against them at electrical outlets, and its exit from the unit.
- 10. **Power disconnect** Units have power supplied to the unit whenever the power cord is inserted into the power source. The power cord is the main power disconnect device for switching off the voltage for all units.
- 11. **Power sources** Operate the unit only from the type of power source indicated on the label. Before proceeding, be sure to disconnect the power from the cable to be installed into the unit.
	- For battery powered units, refer to the operating instructions.
	- For external power supplied units, use only the recommended or approved power supplies.
	- For limited power source units, this power source must comply with *EN60950*. Substitutions may damage the unit or cause fire or shock.
	- If unsure of the type of power supply to use, contact your dealer or local power company.
- 12. **Servicing -** Do not attempt to service this unit yourself. Opening or removing covers may expose you to dangerous voltage or other hazards. Refer all servicing to qualified service personnel.
- 13. **Damage requiring service -** Unplug the unit from the main AC power source and refer servicing to qualified service personnel when any damage to the equipment has occurred, such as:
	- the power supply cord or plug is damaged;
	- exposure to moisture, water, and/or inclement weather (rain, snow, etc.);
	- liquid has been spilled in or on the equipment;
	- an object has fallen into the unit;
	- unit has been dropped or the unit cabinet is damaged;
	- unit exhibits a distinct change in performance;
	- unit does not operate normally when the user correctly follows the operating instructions.
- 14. **Replacement parts** Be sure the service technician uses replacement parts specified by the manufacturer, or that have the same characteristics as the original parts. Unauthorized substitutions may cause fire, electrical shock, or other hazards.
- 15. **Safety check -** Safety checks should be performed upon completion of service or repairs to the unit to ensure proper operating condition.
- 16. **Installation** Install in accordance with the manufacturer's instructions and in accordance with applicable local codes.
- 17. **Attachments, changes or modifications** Only use attachments/accessories specified by the manufacturer. Any change or modification of the equipment, not expressly approved by Bosch, could void the warranty or, in the case of an authorization agreement, authority to operate the equipment.

## **1.2 Safety precautions**

#### **DANGER!**

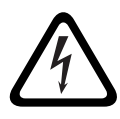

High risk: This symbol indicates an imminently hazardous situation such as "Dangerous Voltage" inside the product. If not avoided, this will result in an electrical shock, serious bodily injury, or death.

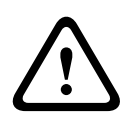

#### **WARNING!**

Medium risk: Indicates a potentially hazardous situation. If not avoided, this could result in minor or moderate bodily injury.

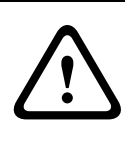

#### **CAUTION!**

Low risk: Indicates a potentially hazardous situation. If not avoided, this could result in property damage or risk of damage to the unit.

## **1.3 Important notices**

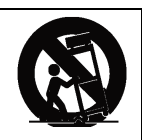

**Accessories -** Do not place this unit on an unstable stand, tripod, bracket, or mount. The unit may fall, causing serious injury and/or serious damage to the unit. Use only with the cart, stand, tripod, bracket, or table specified by the manufacturer. When a cart is used, use caution and care when moving the cart/apparatus combination to avoid injury from tip-over. Quick stops, excessive force, or uneven surfaces may cause the cart/unit combination to overturn. Mount the unit per the manufacturer's instructions.

**All-pole power switch -** Incorporate an all-pole power switch, with a contact separation of at least 3 mm in each pole, into the electrical installation of the building. If it is needed to open the housing for servicing and/or other activities, use this all-pole switch as the main disconnect device for switching off the voltage to the unit.

#### **Coax grounding:**

- Ground the cable system if connecting an outside cable system to the unit.
- Connect outdoor equipment to the unit's inputs only after this unit has had its grounding plug connected to a grounded outlet or its ground terminal is properly connected to a ground source.
- Disconnect the unit's input connectors from outdoor equipment before disconnecting the grounding plug or grounding terminal.
- Follow proper safety precautions such as grounding for any outdoor device connected to this unit.

**U.S.A. models only -** *Section 810* of the *National Electrical Code, ANSI/NFPA No.70*, provides information regarding proper grounding of the mount and supporting structure, grounding of the coax to a discharge unit, size of grounding conductors, location of discharge unit, connection to grounding electrodes, and requirements for the grounding electrode.

**Disposal -** Your Bosch product was developed and manufactured with high-quality material and components that can be recycled and reused. This symbol means that electronic and electrical appliances, which have reached the end of their working life, must be collected and disposed of separately from household waste material. Separate collecting systems are usually in place for disused electronic and electrical products. Please dispose of these units at an environmentally compatible recycling facility, per *European Directive 2002/96/ EC*

**Electronic Surveillance -** This device is intended for use in public areas only. U.S. federal law strictly prohibits surreptitious recording of oral communications.

**Environmental statement -** Bosch has a strong commitment towards the environment. This unit has been designed to respect the environment as much as possible.

**Electrostatic-sensitive device -** Use proper CMOS/MOS-FET handling precautions to avoid electrostatic discharge.

NOTE: Wear required grounded wrist straps and observe proper ESD safety precautions when handling the electrostaticsensitive printed circuit boards.

**Fuse rating - For security protection of the device, the branch** circuit protection must be secured with a maximum fuse rating of 16A. This must be in accordance with *NEC800 (CEC Section 60)*.

**Grounding and polarization -** This unit may be equipped with a polarized alternating current line plug (a plug with one blade wider than the other blade). This safety feature allows the plug to fit into the power outlet in only one way. If unable to insert the plug fully into the outlet, contact a locally certified electrician to replace the obsolete outlet. Do not defeat the safety purpose of the polarized plug.

Alternately, this unit may be equipped with a 3-pole grounding plug (a plug with a third pin for earth grounding). This safety feature allows the plug to fit into a grounded power outlet only. If unable to insert the plug into the outlet, contact a locally certified electrician to replace the obsolete outlet. Do not defeat the safety purpose of the grounding plug.

**Moving -** Disconnect the power before moving the unit. Move the unit with care. Excessive force or shock may damage the unit and the hard disk drives.

**Outdoor signals -** The installation for outdoor signals, especially regarding clearance from power and lightning conductors and transient protection, must be in accordance with *NEC725* and *NEC800 (CEC Rule 16-224* and *CEC Section 60)*.

**Permanently connected equipment -** Incorporate a readily accessible disconnect device in the building installation wiring. **Pluggable equipment -** Install the socket outlet near the equipment so it is easily accessible.

**Power resupply - If the unit is forced to power down due to** exceeding the specified operating temperatures, disconnect the power cord, wait for at least 30 seconds, and then reconnect the power cord.

**Power lines -** Do not locate the display near overhead power lines, power circuits, or electrical lights, nor where it may contact such power lines, circuits, or lights.

#### **Rack-mount**

- Ventilation Do not place this unit in a built-in installation or rack without proper ventilation or adhering to the manufacturer's instructions. The equipment must not exceed its maximum operating temperature requirements.
- Mechanical loading Properly mount the equipment in a rack to prevent a hazardous condition due to uneven mechanical loading.

#### **SELV**

All the input/output ports are Safety Extra Low Voltage (SELV) circuits. SELV circuits should only be connected to other SELV circuits.

Because the ISDN circuits are treated like telephone-network voltage, avoid connecting the SELV circuit to the Telephone Network Voltage (TNV) circuits.

#### **System ground/Safety ground**

The system ground is only used to comply with safety standards or installation practices in certain countries. Bosch does **not** recommend connecting system ground to safety ground unless it is explicitly required. However, if the system ground and safety ground are connected and grounding loops are causing interference in the video signal, use an isolation transformer (available separately from Bosch).

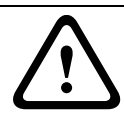

#### **CAUTION!**

Connecting System ground to Safety ground may result in ground loops that can disrupt the CCTV system.

**Video loss -** Video loss is inherent to digital video recording; therefore, Bosch Security Systems cannot be held liable for any damage that results from missing video information. To minimize the risk of lost digital information, Bosch Security Systems recommends multiple, redundant recording systems, and a procedure to back up all analog and digital information.

#### **NOTICE!**

This is a class A product. In a domestic environment this product may cause radio interference, in which case the user may be required to take adequate measures.

#### **FCC & ICES Information**

#### *(U.S.A. and Canadian Models Only)*

This device complies with *part 15* of the *FCC Rules*. Operation is subject to the following conditions:

- this device may not cause harmful interference, and
- this device must accept any interference received,

including interference that may cause undesired operation. NOTE: This equipment has been tested and found to comply with the limits for a **Class A** digital device, pursuant to *Part 15* of the *FCC Rules* and *ICES-003* of *Industry Canada*. These limits are designed to provide reasonable protection against harmful interference when the equipment is operated in a **commercial environment**. This equipment generates, uses, and radiates radio frequency energy and, if not installed and used in accordance with the instruction manual, may cause harmful interference to radio communications. Operation of this equipment in a residential area is likely to cause harmful interference, in which case the user will be required to correct the interference at his expense.

Intentional or unintentional modifications, not expressly approved by the party responsible for compliance, shall not be made. Any such modifications could void the user's authority to operate the equipment. If necessary, the user should consult the dealer or an experienced radio/television technician for corrective action.

The user may find the following booklet, prepared by the Federal Communications Commission, helpful: *How to Identify and Resolve Radio-TV Interference Problems*. This booklet is available from the U.S. Government Printing Office, Washington, DC 20402, Stock No. 004-000-00345-4.

#### **Informations FCC et ICES**

*(modèles utilisés aux États-Unis et au Canada uniquement)* Ce produit est conforme aux normes *FCC partie 15*. la mise en service est soumises aux deux conditions suivantes :

- cet appareil ne peut pas provoquer d'interférence nuisible et
- cet appareil doit pouvoir tolérer toutes les interférences auxquelles il est soumit, y compris les interférences qui pourraient influer sur son bon fonctionnement.

AVERTISSEMENT : Suite à différents tests, cet appareil s'est révélé conforme aux exigences imposées aux appareils numériques de **Classe A** en vertu de la *section 15 du règlement* de la *Commission fédérale des communications des États-Unis (FCC)*. Ces contraintes sont destinées à fournir une protection raisonnable contre les interférences nuisibles quand l'appareil est utilisé dans une **installation commerciale**. Cette appareil génère, utilise et émet de l'energie de fréquence radio, et peut, en cas d'installation ou d'utilisation non conforme aux instructions, générer des interférences nuisibles aux communications radio. L'utilisation de ce produit dans une zone résidentielle peut provoquer des interférences nuisibles. Le cas échéant, l'utilisateur devra remédier à ces interférences à ses propres frais.

Au besoin, l'utilisateur consultera son revendeur ou un technicien qualifié en radio/télévision, qui procédera à une opération corrective. La brochure suivante, publiée par la Commission fédérale des communications (FCC), peut s'avérer utile : *How to Identify and Resolve Radio-TV Interference Problem*s (Comment identifier et résoudre les problèmes d'interférences de radio et de télévision). Cette brochure est disponible auprès du U.S. Government Printing Office, Washington, DC 20402, États-Unis, sous la référence n° 004-000-00345-4.

#### **Disclaimer**

Underwriter Laboratories Inc. ("UL") has not tested the performance or reliability of the security or signaling aspects of this product. UL has only tested fire, shock and/or casualty hazards as outlined in UL's *Standard(s) for Safety for Closed Circuit Television Equipment, UL 2044*. UL Certification does not cover the performance or reliability of the security or signaling aspects of this product.

UL MAKES NO REPRESENTATIONS, WARRANTIES, OR CERTIFICATIONS WHATSOEVER REGARDING THE PERFORMANCE OR RELIABILITY OF ANY SECURITY OR SIGNALING RELATED FUNCTIONS OF THIS PRODUCT.

#### **Disclaimer**

Underwriter Laboratories Inc. ("UL") has not tested the performance or reliability of the security or signaling aspects of this product. UL has only tested fire, shock and/or casualty hazards as outlined in UL's *Standard(s) for Safety for Information Technology Equipment, UL 60950-1*. UL Certification does not cover the performance or reliability of the security or signaling aspects of this product.

UL MAKES NO REPRESENTATIONS, WARRANTIES, OR CERTIFICATIONS WHATSOEVER REGARDING THE PERFORMANCE OR RELIABILITY OF ANY SECURITY OR SIGNALING-RELATED FUNCTIONS OF THIS PRODUCT.

#### **Copyright**

This manual is the intellectual property of Bosch Security Systems and is protected by copyright. All rights reserved.

#### **Trademarks**

All hardware and software product names used in this document are likely to be registered trademarks and must be treated accordingly.

#### **NOTE!**

This manual has been compiled with great care and the information it contains has been thoroughly verified. The text was complete and correct at the time of printing. The ongoing development of the products may mean that the content of the user guide can change without notice. Bosch Security Systems accepts no liability for damage resulting directly or indirectly from faults, incompleteness or discrepancies between the user guide and the product described.

## **1.4 Customer Support and Service**

If this unit needs service, contact the nearest Bosch Security Systems Service Center for authorization to return and shipping instructions.

#### **Service Centers USA Repair Center**-Telephone: 800-566-2283 Fax: 800-366-1329 E-mail: repair@us.bosch.com **Customer Service** Telephone: 888-289-0096 Fax: 585-223-9180 E-mail: security.sales@us.bosch.com **Technical Support** Telephone: 800-326-1450 Fax: 585-223-3508 or 717-735-6560 E-mail: technical.support@us.bosch.com **Canada** Telephone: 514-738-2434 Fax: 514-738-8480 **Europe, Middle East, Africa Region Repair Center** Telephone: 31 (0) 76-5721500 Fax: 31 (0) 76-5721413 E-mail: RMADesk.STService@nl.bosch.com

#### **Asia Region Repair Center**

Telephone: 65 63522776 Fax: 65 63521776 E-mail: rmahelpdesk@sg.bosch.com **Customer Service** Telephone: 86 (0) 756 7633117 or 86 (0) 756 7633121 Fax: 86 (0) 756 7631710 E-mail: customer.service@cn.bosch.com

#### **Warranty and more information**

For additional information and warranty queries, please contact your Bosch Security Systems representative or visit our website at www.boschsecurity.com.

## **2 Unpacking**

This equipment should be unpacked and handled with care. If an item appears to have been damaged in shipment, notify the shipper immediately.

Verify that all the parts listed in the Parts List below are included. If any items are missing, notify your Bosch Security Systems Sales or Customer Service Representative.

The original packing carton is the safest container in which to transport the unit and must be used if returning the unit for service. Save it for possible future use.

## **2.1 Parts List**

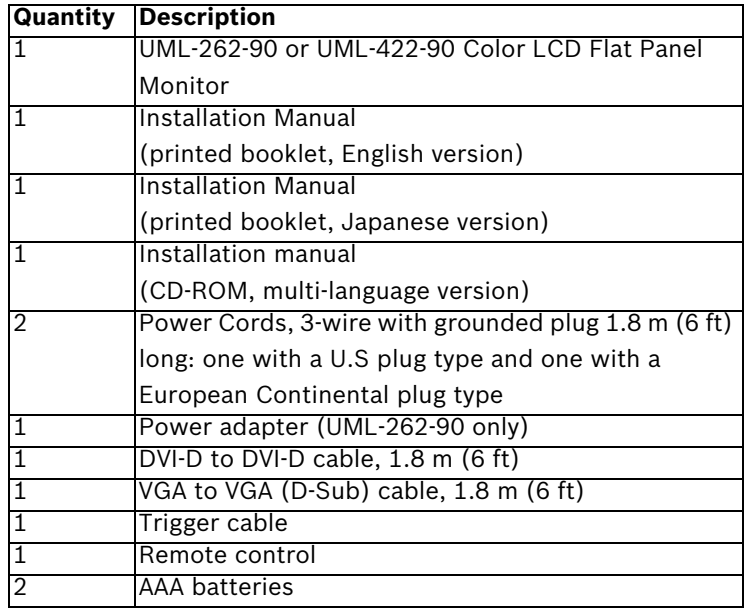

**3 Monitor Panels**

### **3.1 UML-262-90 Front Control Panel**

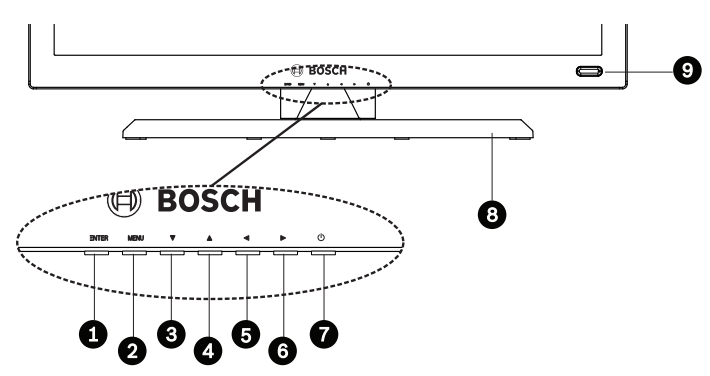

Figure 3.1 UML-262-90 Front Panel

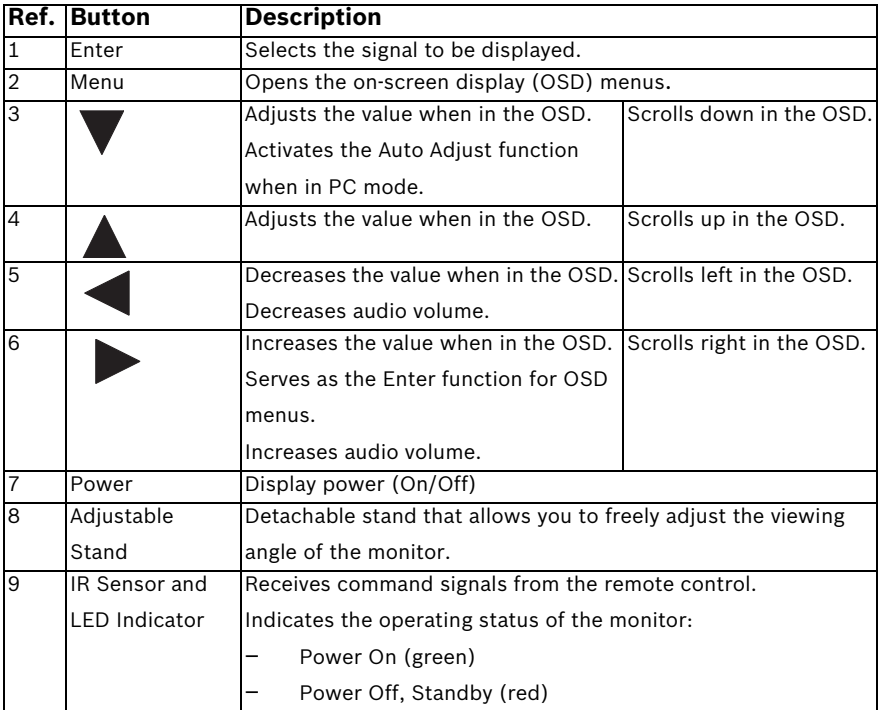

## **3.2 UML-262-90 Bottom Panel**

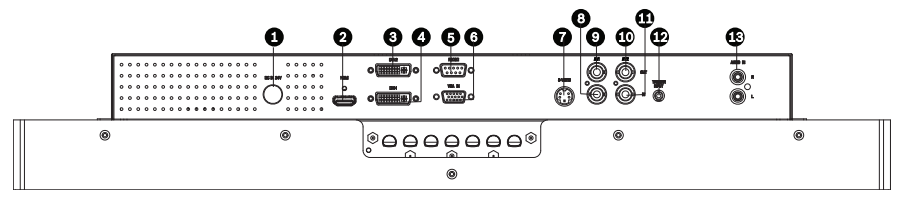

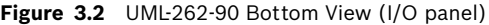

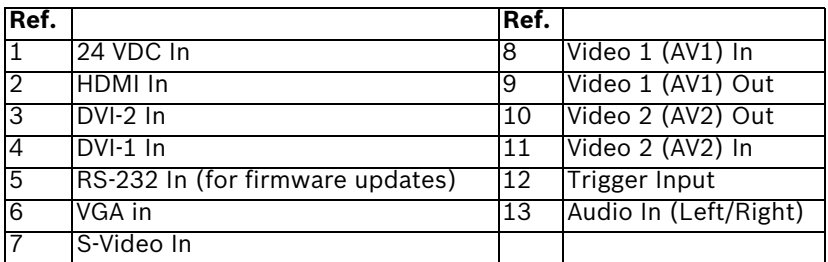

## **3.3 UML-422-90 Front Panel**

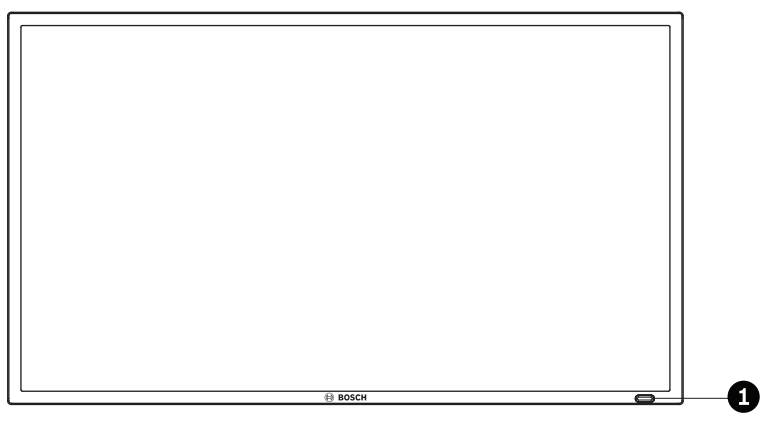

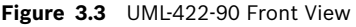

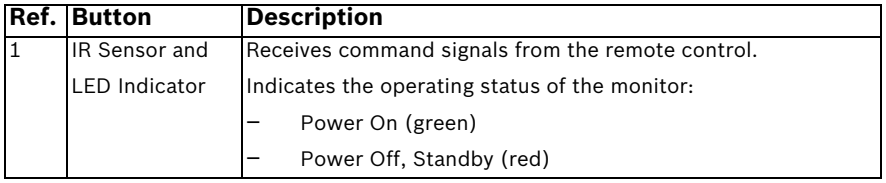

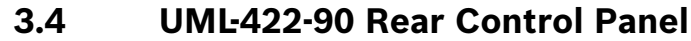

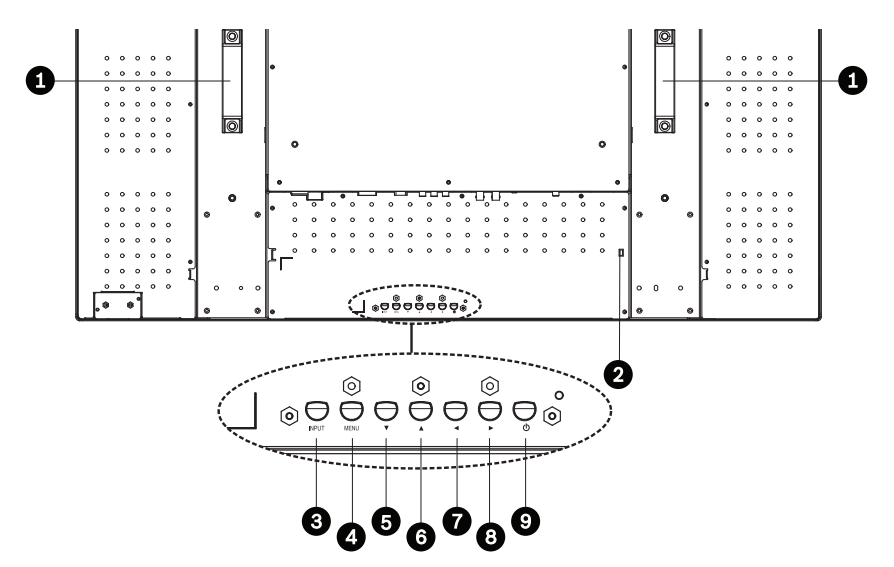

**Figure 3.4** UML-422-90 Rear View and Control Panel

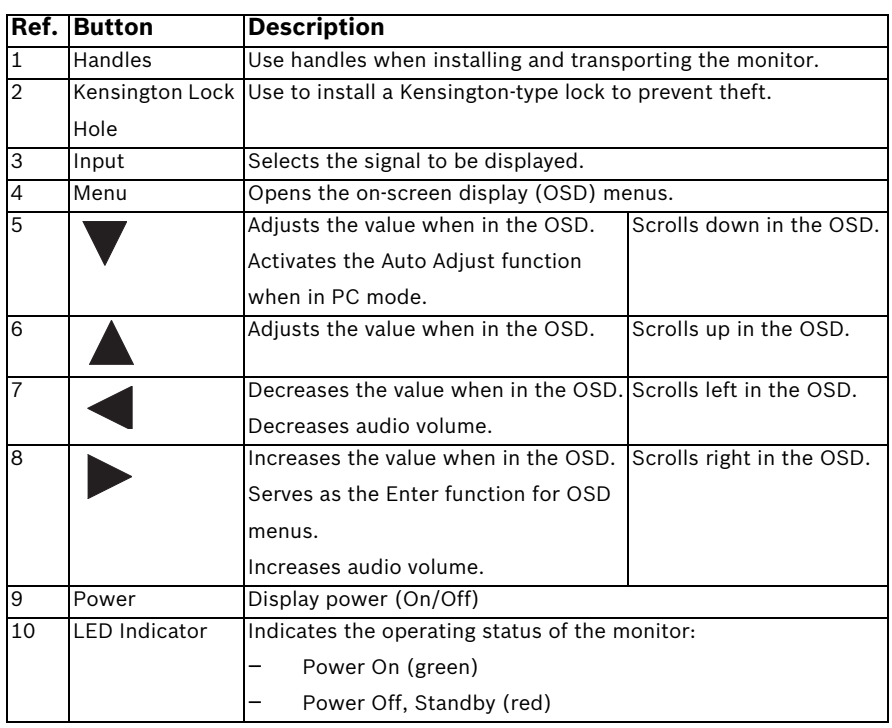

Download from Www.Somanuals.com. All Manuals Search And Download.

## **3.5 UML-422-90 Bottom Panel**

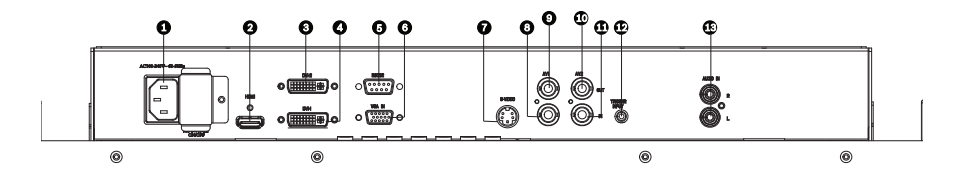

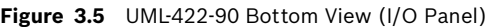

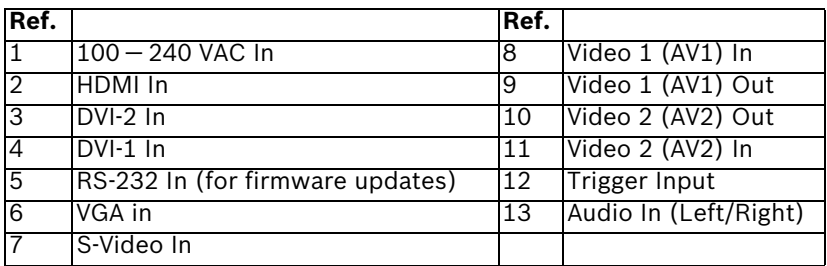

**3.6 Remote Control**

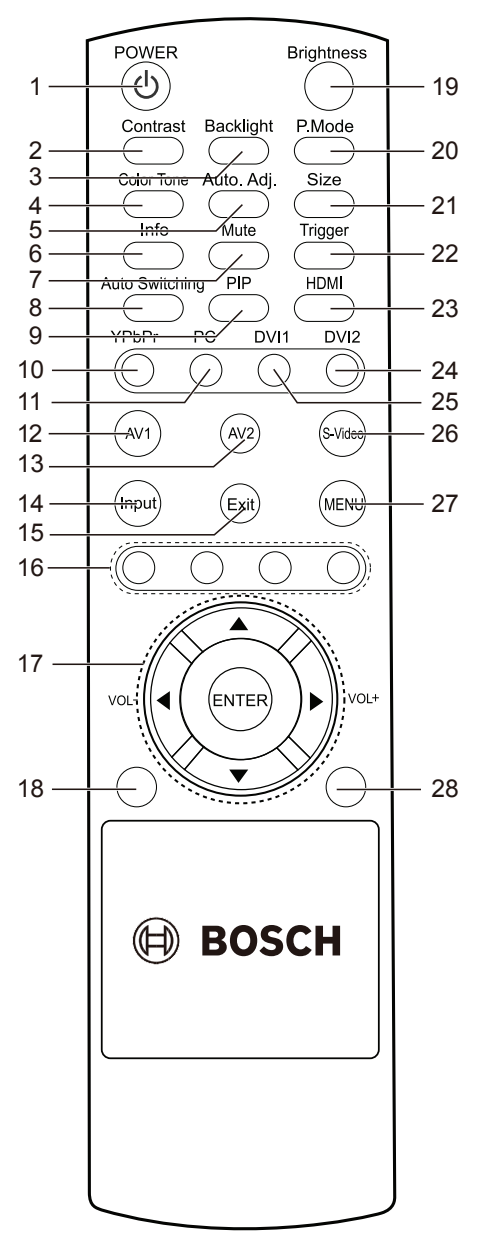

**Figure 3.6** Remote Control Detail

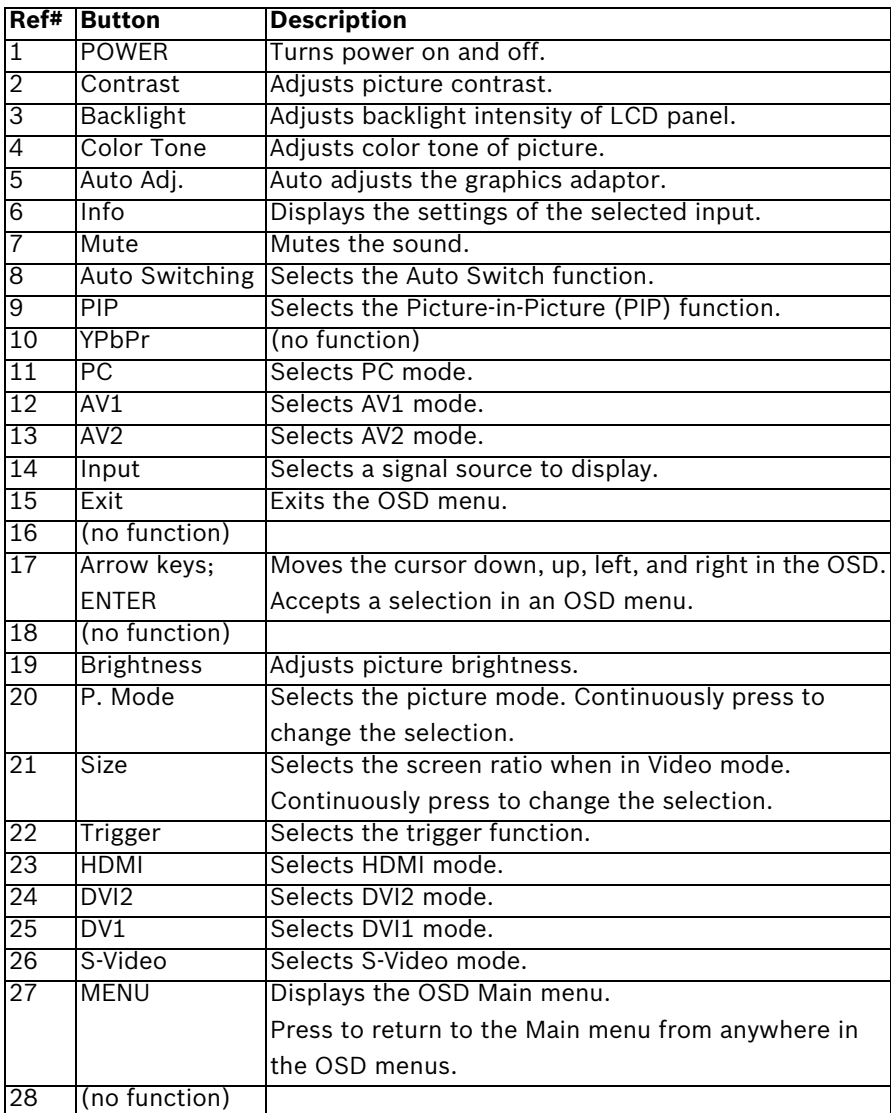

### **3.7 Remote Control Battery Installation**

- 1. Turn the remote over so the buttons face down and push down on the cover and slide it off.
- 2. Insert two (2) new AAA alkaline batteries, matching the batteries to the (+) and (-) marks inside the battery case.
- 3. Slide the battery cover back into place.

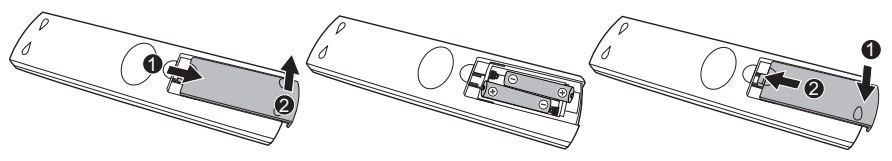

Figure 3.7 Remote Control Battery Placement

Note: Replace batteries when required or at least once a year. Dispose of used batteries properly.

## **4 Description**

The Bosch High Performance Family of LCD monitors display PAL or NTSC standard color pictures in CCTV systems. The monitors include: two (2) looping Composite Video BNC connector inputs, one (1) RCA audio input (left/right), and one (1) Y/C (S-Video) input using a 4-pin mini-DIN. In addition, each model includes an analog VGA input using a 15-pin D-sub connector to accommodate the increasing use of PCs and digital video devices in security applications, a High Definition Multimedia Input (HDMI), and two DVI connectors. You access monitor control functions from the push buttons and the on-screen display (OSD) menus. Refer to *Section 3 Monitor Panels, page 18* for descriptions of the connectors and push buttons available on each model.

## **4.1 Features**

- 26-in. and 42-in. models
- NTSC/PAL Auto-Detect
- VGA Input
	- $-$  640 x 480 (60/72/75 Hz)
	- 720 x 400 (70 Hz)
	- 800 x 600 (60/75 Hz)
	- $-$  1024 x 768 (60/75 Hz)
	- $1280 \times 768$  (60 Hz)
	- 1280 x 960 (60 Hz)
	- $-$  1280 x 1024 (60/75 Hz)
	- $1366 \times 768$  (60 Hz)
- Composite Video Input
- Y/C Input (S-Video)
- DVI Input
- HDMI Input (480i 60 Hz, 480p 60 Hz, 576i 50 Hz, 576p 50 Hz, 720p 50/60 Hz, 1080i 50/60 Hz, 1080p 50/60 Hz)
- Trigger input
- Multi-language on-screen display (OSD)

## **4.2 Power**

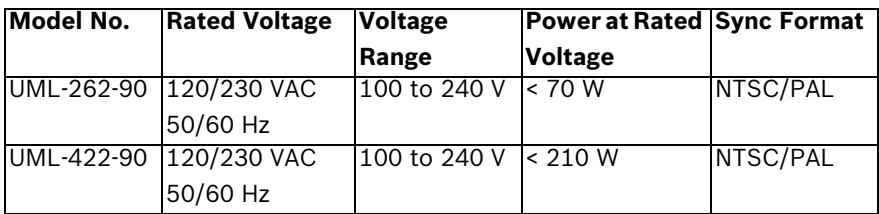

## **5 Installing the Monitor**

This chapter outlines the procedures to install the UML-262-90 and the UML-422-90 monitor. A qualified service person should install the monitor and adhere to all local codes.

## **5.1 Ventilation**

To prevent overheating, ensure that the ventilation openings on the rear of the monitor are not covered.

## **5.2 Mounting the Monitor**

The UML-262-90 and the UML-422-90 are designed for use on a desktop or mounted to a wall or rack.

#### **5.2.1 Desktop Installation**

The Bosch High Performance monitors are delivered with a 3 pole US-style power cord and a 3-pole Euro-style power cord. Use the US-style power cord where 120 VAC, 60 Hz power is available; use the Euro-style power cord where 230 VAC, 50 Hz power is available. The monitor automatically adjusts to either power input voltage.

#### **UML-262-90**

The viewing angle of the LCD can be adjusted to fit the most comfortable monitoring status.

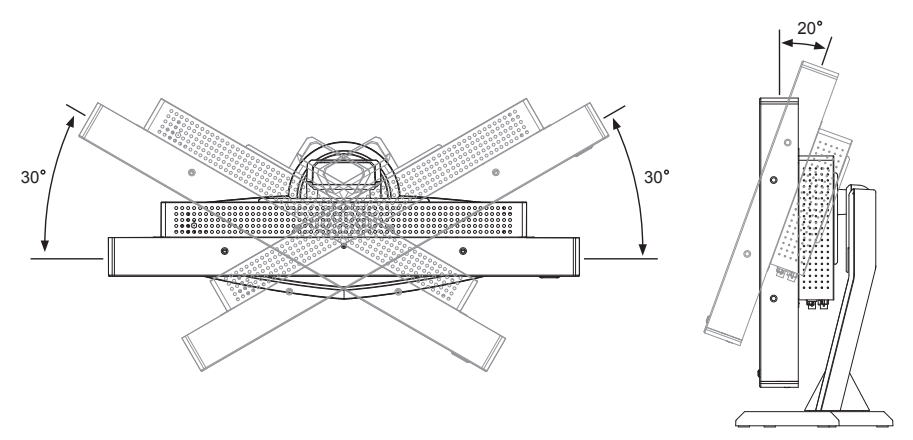

**Figure 5.1** Adjusting the Viewing Angle (UML-262-90)

#### **UML-422-90**

The desktop stands (item 1, below) can be installed on the rear panel of the monitor for a desktop application.

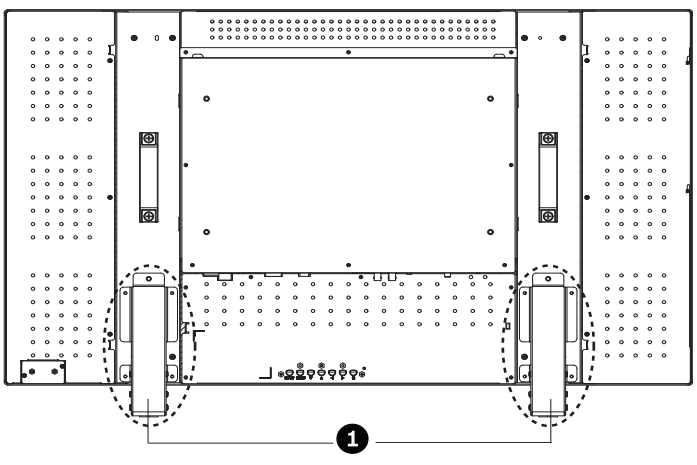

**Figure 5.2** Installing Desktop Stands (UML-422-90)

### **5.2.2 Wall Mount Installation**

This monitor can be wall-mounted using the mounting holes and a suitable wall mount or swivel/tilt mount. Refer to the figures below for the dimensions of the mounting holes on a UML-262-90 and a UML-422-90 monitor.

#### **CAUTION!**

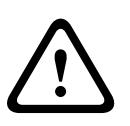

Use a UL-listed mounting system that is rated to support the following weight of the specific monitor (without stand):

- UML-262-90: 10 kg (22.05 lb)
- UML-422-90: 23.85 kg (52.58 lb)

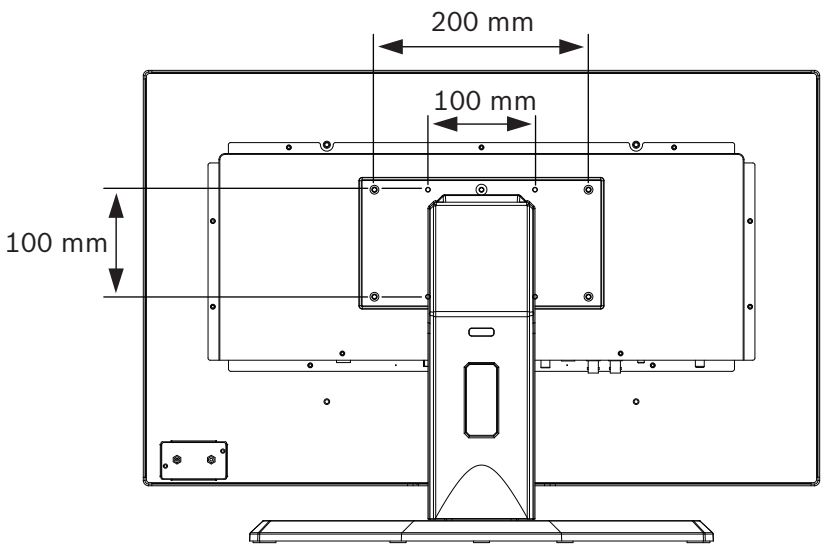

**Figure 5.3** UML-262-90 Mounting Hole Dimensions

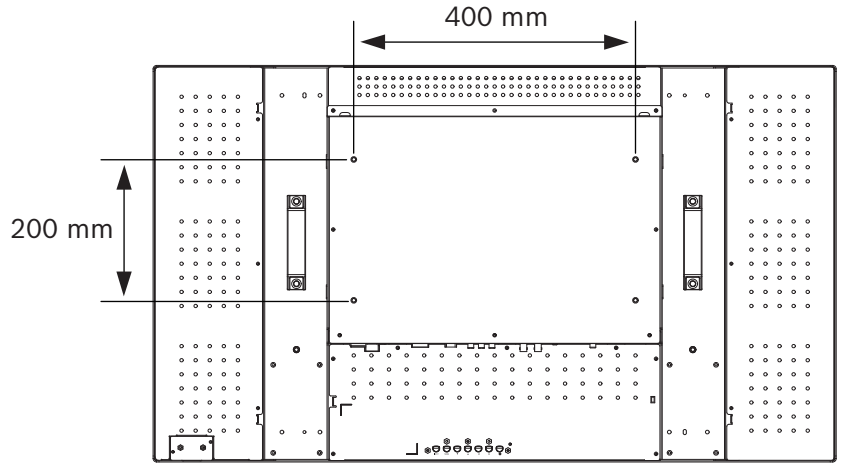

**Figure 5.4** UML-422-90 Mounting Hole Dimensions

### **5.3 Connecting the Composite Video Signal to the Monitor**

There are two (2) BNC connectors located on the rear side panel of the monitor for composite video inputs and two (2) BNC connectors for composite video outputs (see *Figure 3.2* and *Figure 3.5*).

**Note:** All video inputs are passive loop-through. The impedance is automatically set to 75 Ohm by the input of the signal on the input connector, while operating in a single connection mode (see *Figure 5.10*). If a cable is also connected to the output connector, the video signal can be passed on to another monitor connected to it via the passive loop-through function. Up to three (3) monitors may be connected in this manner (see *Figure 5.11*).

**Note:** To select between AV1 and AV2, press the Enter or Input button; then press the Up or Down arrow key on the front of the monitor.

## **5.4 Connecting the Y/C (S-Video) Signal to the Monitor**

There is one (1) mini-DIN type connector for the S-Video (Y/C) input (see *Figure 3.2* and *Figure 3.5*) on the rear side panel. **Note**: Both Y and C inputs are terminated with 75 Ohm.

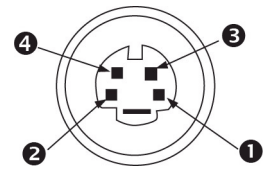

**Figure 5.5** Y/C Connector pin-out

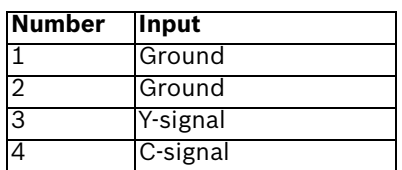

### **5.5 Connecting Audio to the Monitor**

There is one (1) set of stereo audio connectors for audio input, located on the rear panel.

This audio input is not associated with any input terminals on the rear panel, and can be freely connected to any audio input.

## **5.6 Connecting the PC Signal to the Monitor**

There are three ways to connect the PC signal to the monitor: HDMI, DVI, and VGA.

#### **5.6.1 HDMI Connection**

Connect an HDMI cable (user-supplied) to the HDMI input on the bottom panel of the monitor.

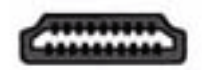

**Figure 5.6** HDMI Input

#### **5.6.2 DVI Connection**

Connect a DVI-D cable (supplied) to one of the DVI-D inputs on the bottom panel of the monitor.

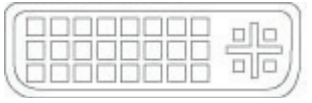

**Figure 5.7** DVI Input

#### **5.6.3 VGA Connection**

You can connect a PC signal to the monitor using the VGA connector on the rear panel and a VGA cable (D-SUB to D-SUB).

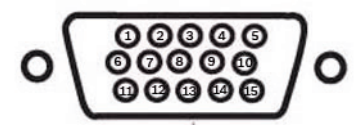

**Figure 5.8** VGA Input

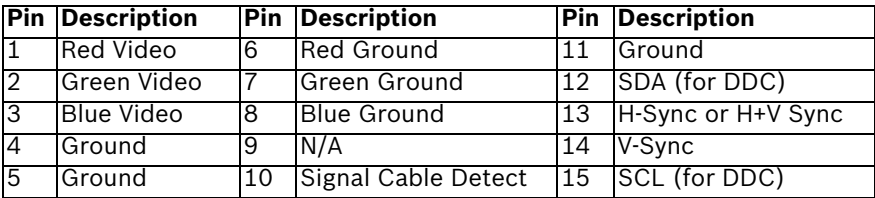

## **5.7 Connecting an Alarm Trigger**

The monitor contains an alarm Trigger Input and a Trigger cable. These components allow you to connect an alarm relay from a device, such as a camera or a door. Connect the two flying leads from the Trigger cable into the relay out ports of the device. Then, route the other end of the cable to the Trigger Input connector on the back panel of the monitor. The following illustration depicts a typical alarm relay configuration:

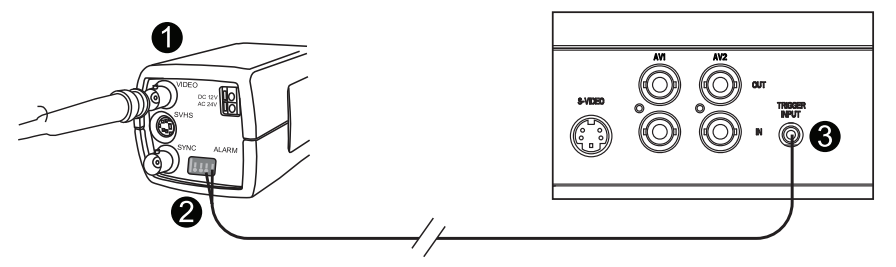

**Figure 5.9** Camera to Monitor Alarm Relay

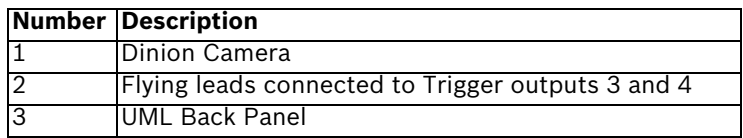

In the above example, the flying leads of the Trigger cable are connected to Trigger outputs three (3) and four (4) of a Dinion camera. The cable is routed to the back panel of the UML monitor and the plug-end of the wire is connected to the Trigger Input port.

#### **Example: Typical Alarm Trigger Configuration**

In this case, the Dinion camera is used to watch for motion. When the camera detects motion it sends an alarm to the UML monitor. The monitor, then, switches the input to display the video from the Dinion camera and sounds a buzzer.

1. Route the coax cable from the Dinion Video output to the AV1 input of the UML monitor.

- 2. Configure the following settings for the Dinion camera: – VMD: OSD
	- Area: 1
		- Active: On
- 3. Connect one flying lead to relay output three (3), on the back of the Dinion camera, and connect the other to relay output four (4).
- 4. Connect the other end of the Trigger cable to the Trigger Input connector on the bottom panel of the monitor.
- 5. Plug the monitor into a power socket; then press the Power button.
- 6. On the monitor, access the Trigger menu:
	- a. Press the Menu button.
	- b. Press the Down Arrow button to access the Setup menu.
	- c. Press the Right Arrow button to enter the Setup menu.
	- d. Press the Down Arrow button until Trigger is highlighted; then press the Right Arrow button.
- 7. Make the necessary changes to the Trigger menu so that the settings match the following:

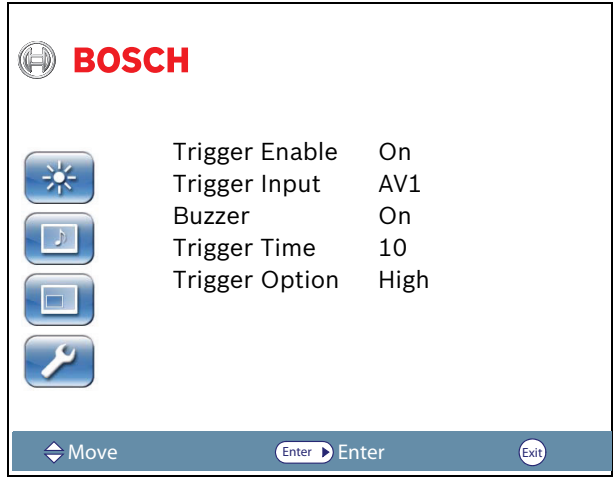

8. Press the Menu button three (3) times to exit the menu and to return to the video display.

## **5.8 Single / Multiple Monitor Configuration**

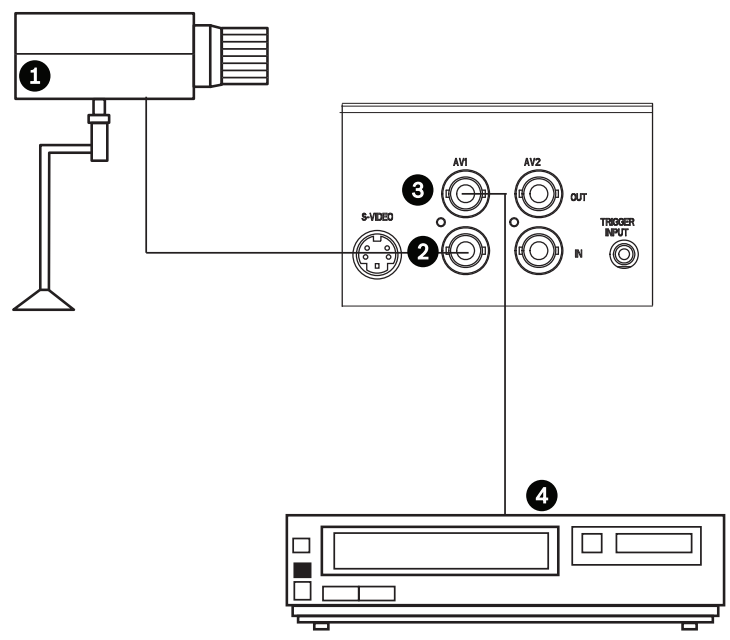

**Figure 5.10** Single Monitor Configuration

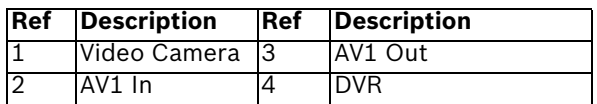

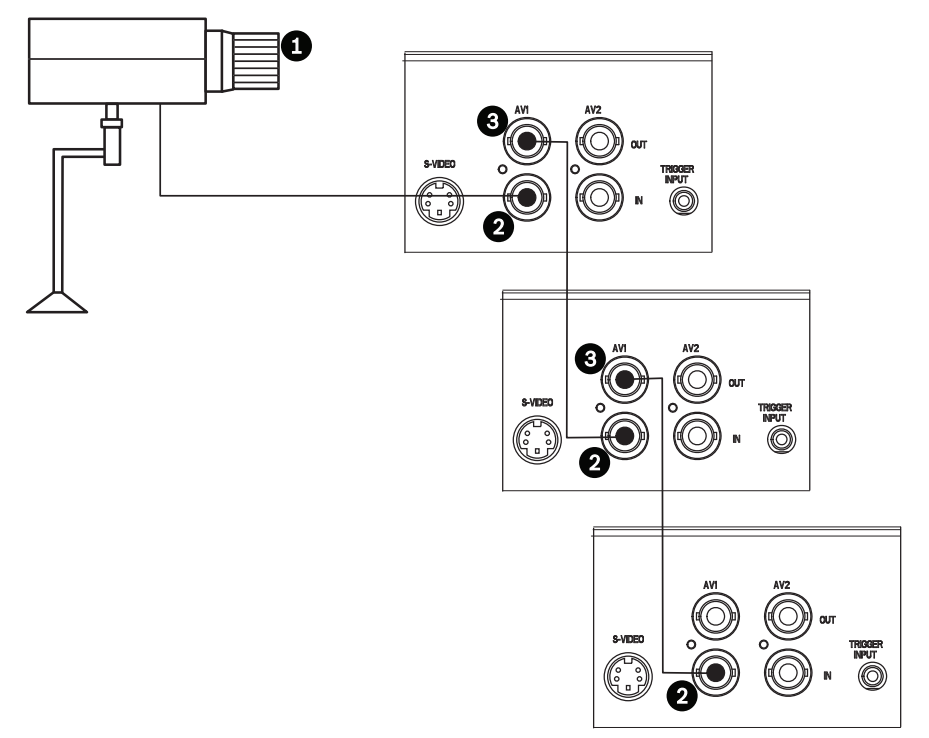

**Figure 5.11** Multiple Monitor Configuration

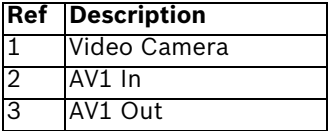

## **6 Navigating the Monitor**

### **6.1 Navigating the Front Panel**

Use the front panel to make any necessary OSD adjustments to the UML-262-90 and the UML-422-90. See the figure below for an explanation of the front panel.

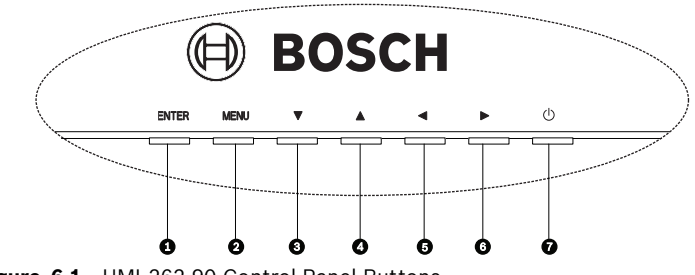

**Figure 6.1** UML-262-90 Control Panel Buttons

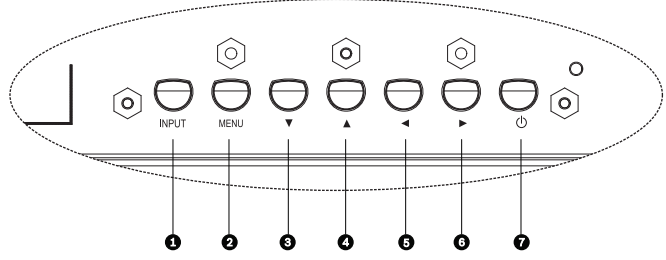

**Figure 6.2** UML-422-90 Control Panel Buttons

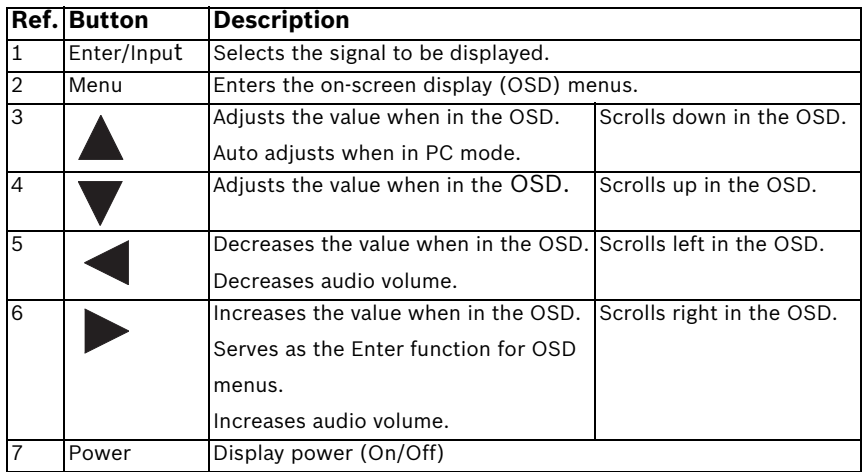

### **6.2 Navigating the Monitor On-screen Display (OSD)**

The UML-262-90 and the UML-422-90 have two (2) modes: Video and PC. The LCD is programmed through the on-screen display (OSD) menus and submenus where an operator can select operating parameters. To access the OSD menus, press the Menu button on the control panel or on the remote control. Use the control panel of the monitor or the remote control to make any necessary adjustments to the OSD.

#### **NOTICE!**

When you are navigating through the OSD menus, use the Input or Enter button to select a menu and use the Menu button to exit a menu.

To navigate the set up menus, follow the steps below:

- 1. Connect the CVBS, S-Video, DVI, HDMI, or the VGA cable.
- 2. Press the Power button to turn on the unit (see *Figure 6.1*).
- 3. If required, press the Input or Enter button and the  $\triangle$  and  $\blacktriangledown$  buttons until a signal is displayed.
- 4. Press the Menu button to activate the main menu selections (see *Figure 6.1*).
- 5. Press the  $\triangle$  and  $\nabla$  buttons to select a menu.
- 6. Press the  $\blacktriangleright$  button to enter the selected menu.
- 7. Press the  $\blacktriangle$  and  $\nabla$  buttons to select a sub-menu item.
- 8. Press the  $\blacktriangleleft$  button to toggle the OSD values.
- 9. Press the Menu button to exit the selected menu and to return to the menu bar or to confirm a selection.
- 10. Press the Menu button again to exit the OSD menu bar.

## **6.3 On-screen Display Menus**

There are four (4) on-screen menus that allow you to customize your settings. Press the Menu button to access the OSD menu.

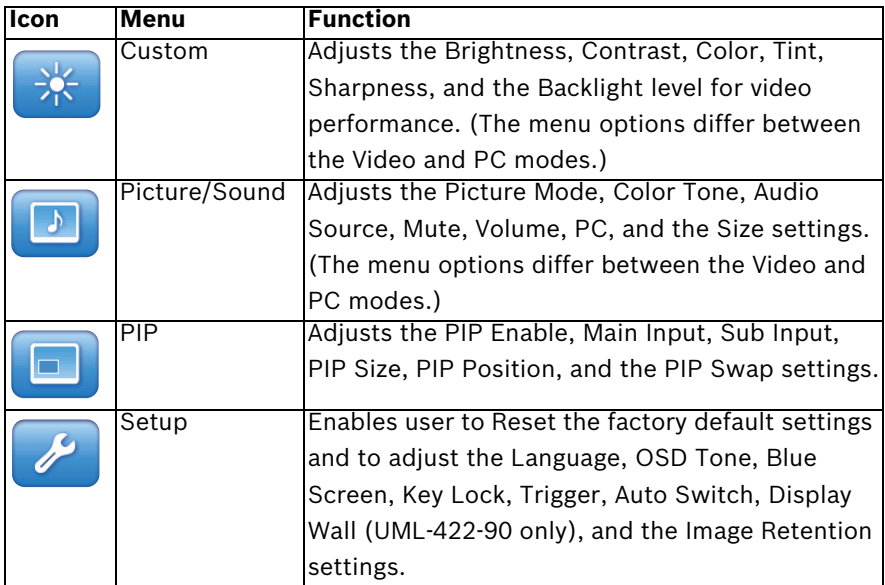

## **6.4 Custom Menu**

To access the Custom menu, press the Menu button on the control panel of the monitor. Next, press the Up or Down Arrow button to select the Custom menu. Press the Right Arrow button to enter the menu, and then press the Up and Down Arrow buttons to select. When finished, press the Menu button to save any changes, then press the Menu button again to exit the OSD.

| Custom | <b>Brightness</b><br>Contrast<br>Color<br>Tint<br>Sharpness<br>Backlight | <b>BOSCH</b><br>50<br>50<br>50<br>50<br>5<br>100 |
|--------|--------------------------------------------------------------------------|--------------------------------------------------|
| Move   | Enter D Enter                                                            | Exit                                             |

**Table 6.1** Custom Menu (Video Mode)

| Custom            | <b>Brightness</b><br>Contrast<br>Backlight | <b>BOSCH</b><br>50<br>50<br>100 |
|-------------------|--------------------------------------------|---------------------------------|
| $\triangleq$ Move | Enter > Enter                              | Exit)                           |

**Table 6.2** Custom Menu (PC Mode)

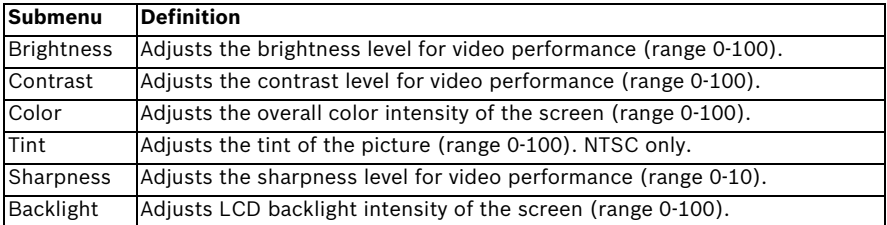

## **6.5 Picture/Sound Menu**

To access the Picture / Sound menu, press the Menu button on the control panel of the monitor, then press the Up and Down Arrow buttons to select the Picture / Sound icon. Press the Right Arrow button to enter the menu, and then press the Up and Down Arrow buttons to select a submenu. When finished, press the Menu button to save any changes, then press the Menu button again to exit the OSD.

| Picture/Sound |               | <b>BOSCH</b> |
|---------------|---------------|--------------|
|               | Picture Mode  | Custom       |
|               | Color Tone    | 6500°K       |
|               | Audio Source  | Audio        |
|               | Mute          | Off          |
|               | Volume        | 50           |
|               | <b>Size</b>   | Full         |
|               | Overscan      |              |
|               | DNR           | On           |
|               | 3D Comb       | On           |
| Move          | Enter > Enter | Exit.        |

**Table 6.3** Picture/Sound Menu (Video Mode)

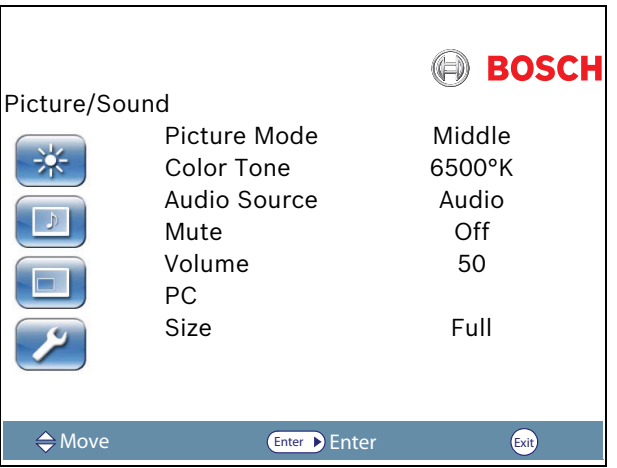

**Table 6.4** Picture/Sound Menu (PC Mode)

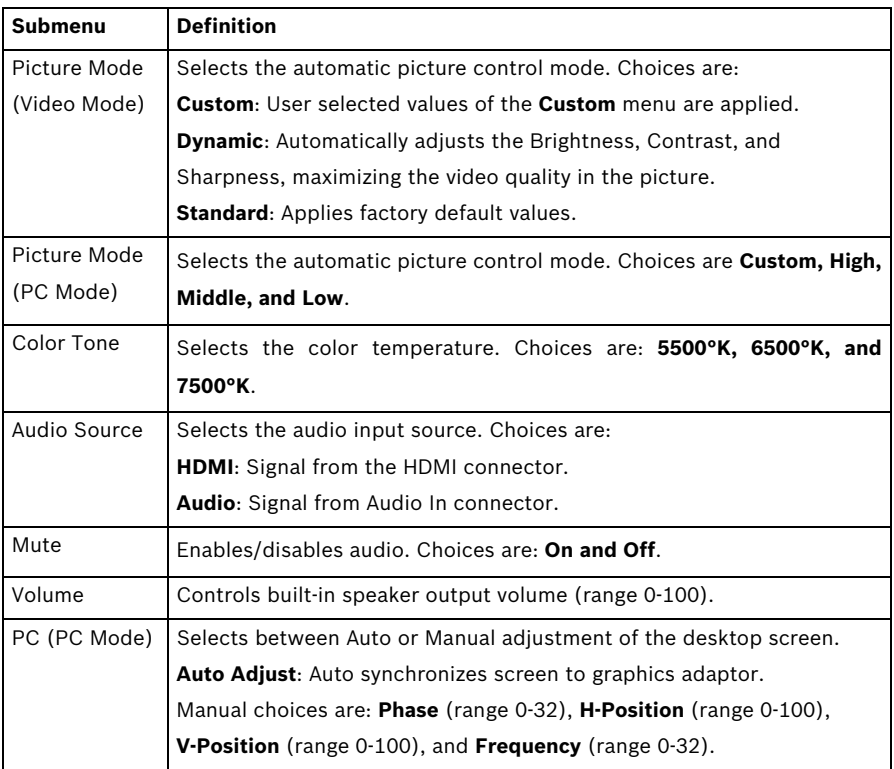

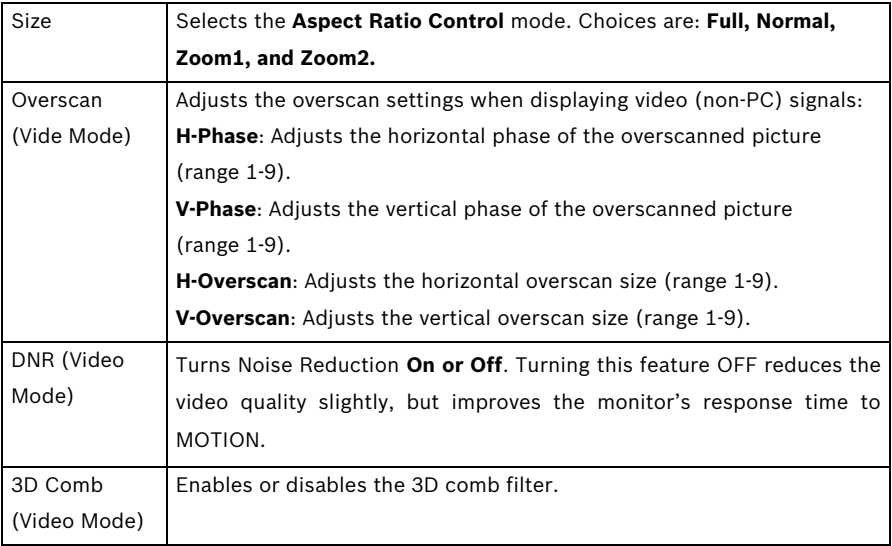

## **6.6 PIP Menu**

To access the PIP menu, press the Menu button on the control panel of the monitor, then press the Up and Down Arrow buttons to select the PIP icon. Press the Right Arrow button to enter the menu, and then press the Up and Down Arrow buttons to select a submenu. When finished, press the Menu button to save any changes, then press the Menu button again to exit the OSD.

| <b>PIP</b>        | PIP Enable                                                                    | <b>BOSCH</b><br>On  |
|-------------------|-------------------------------------------------------------------------------|---------------------|
|                   | Main Input<br>Sub Input<br><b>PIP Size</b><br><b>PIP Position</b><br>PIP Swap | AV1<br>DV1<br>Large |
| $\triangleq$ Move | Enter D Enter                                                                 | Exit,               |

**Table 6.5** PIP Menu

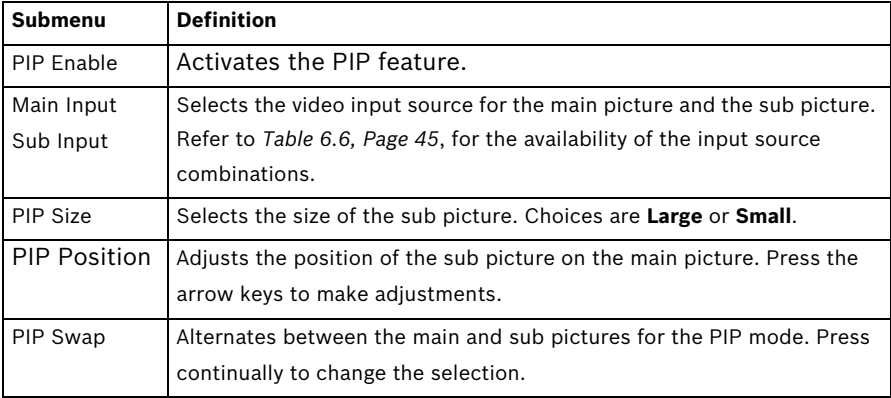

#### **PIP Availability**

The table below summarizes the availability of the input source combinations for the PIP feature. (A "+" indicates an allowed combination, a blank cell indicates the combination is not allowed).

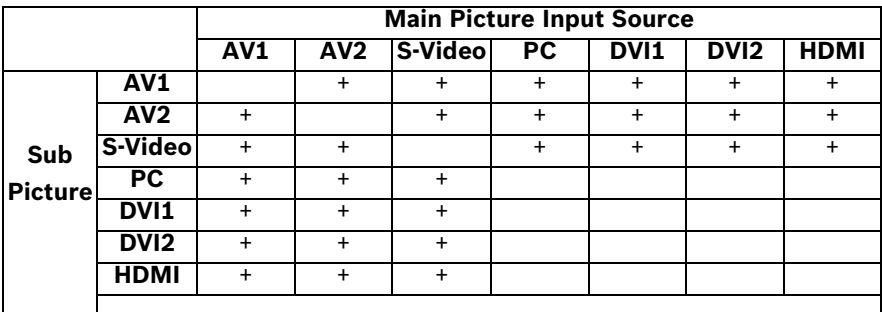

**Table 6.6** PIP Availability

## **6.7 Setup Menu**

To access the Setup menu, press the Menu button on the control panel of the monitor, then press the Up and Down Arrow buttons to select the Setup icon. Press the Right Arrow button to enter the menu, and then press the Up and Down Arrow buttons to select a submenu. When finished, press the Menu button to save any changes, then press the Menu button again to exit the OSD.

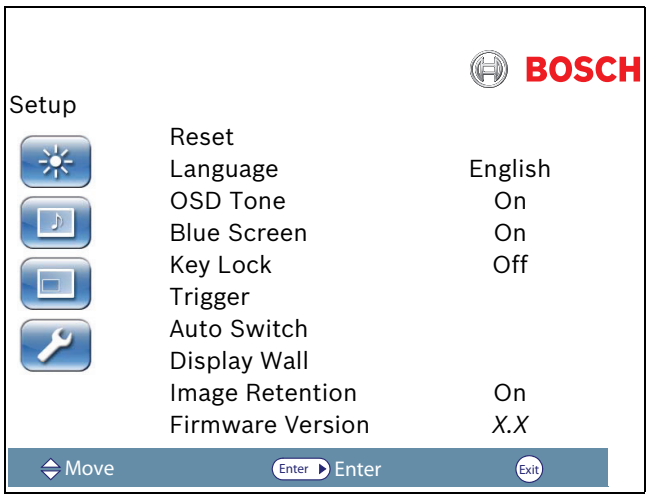

**Table 6.7** Setup Menu

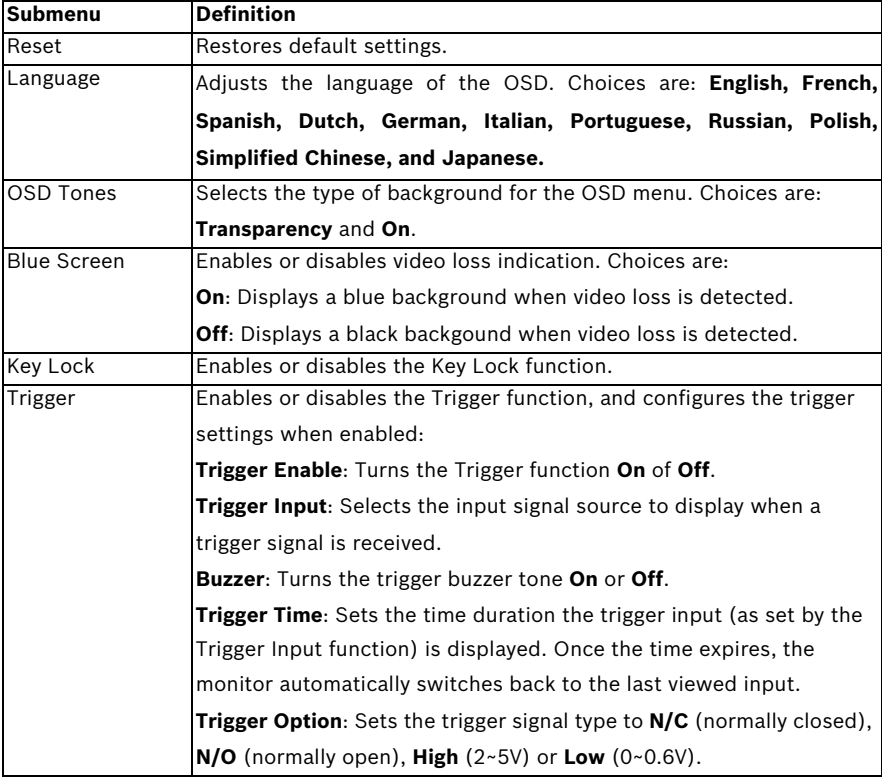

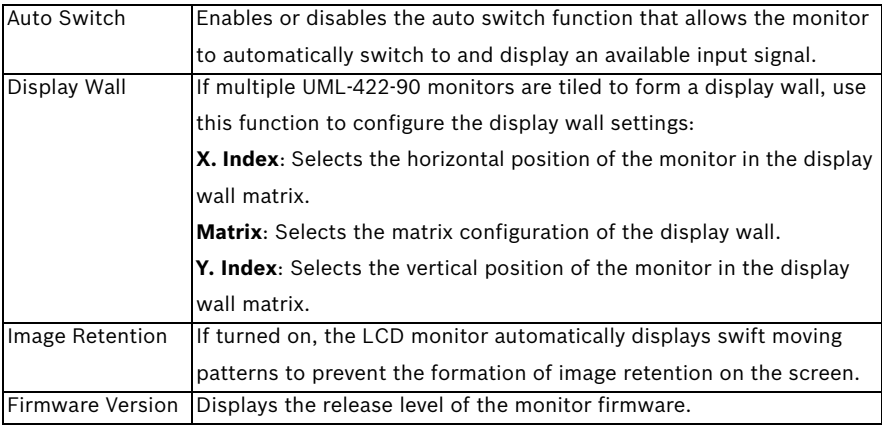

#### **NOTICE!**

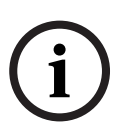

When Key Lock is enabled through the control panel, use the control panel buttons to disable the key lock command. To disable the Key Lock feature using the control panel buttons, press and hold both the Input and the Menu buttons until the monitor displays the Key Unlocked message.

## **7 Power Management**

These monitors feature a power management system to "power down" upon receipt of the display power management signaling (DPMS) from a DPMS video card.

The DPMS-compliant video card performs this signaling by not sending a horizontal, vertical, or a sync signal.

The monitor enters an appropriate mode through identifying each of the three (3) modes of the signaling system.

## **7.1 Power Consumption**

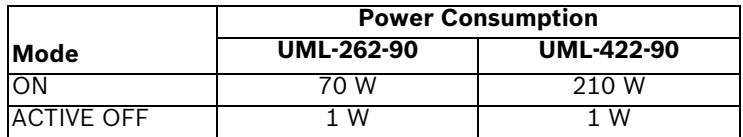

## **7.2 LED Indicator**

The power management feature of the monitor is comprised of these stages:

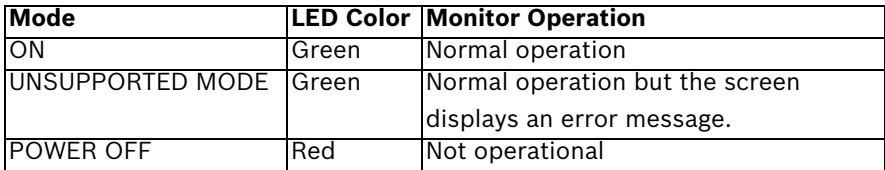

## **8 Troubleshooting**

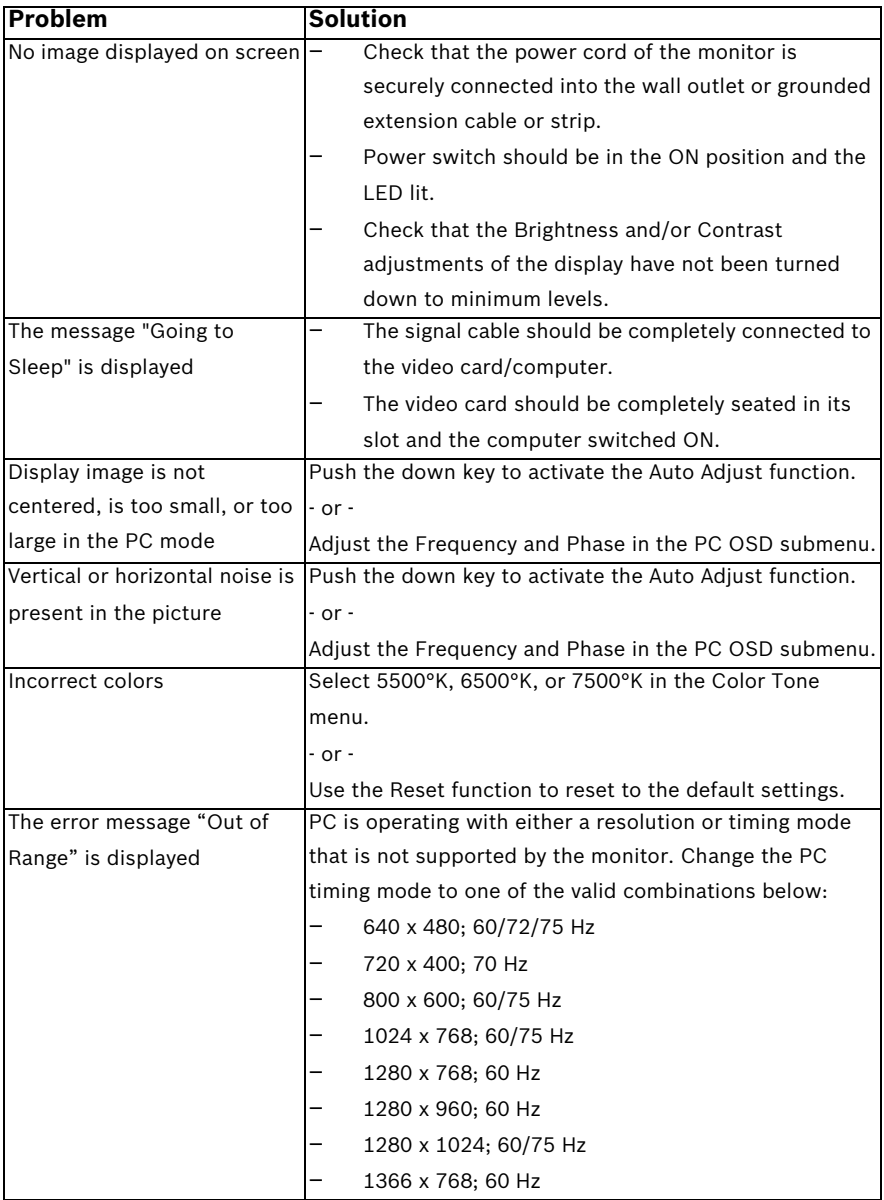

## **9 Maintenance**

To clean the LCD panel, wipe off water droplets or oil immediately with absorbent cotton or a soft lint-free cloth. Staining and discoloration may occur if a liquid is left on the panel for long periods. If the surface (polarizer) of the LCD panel is dirty or stained, use absorbent cotton or a soft lint-free cloth to remove the residue as follows:

- 1. Turn off the display and disconnect it from the power supply.
- 2. Do not spray any liquid directly on the screen. Dampen a clean, soft, lint-free cloth with water only (using a paper towel or dirty cloth can scratch the screen).
- 3. Gently wipe the screen starting from the top of the screen to bottom wiping in a downward motion. Be careful not to press too hard to avoid damaging the screen.
- 4. To avoid streaking, wipe the screen again with another clean, dry, lint-free cloth.

![](_page_49_Picture_8.jpeg)

#### **NOTICE!**

If water does not work, use a mild cleaner labeled for use with LCD panels, available at office supply stores.

Do not use any of the following as a cleaning agent:

- Ketone type materials
- Ethyl alcohol
- Ethyl acid
- Toluene
- Methyl chloride
- Ammonia

Use of these materials may permanently damage the polarizer due to a chemical reaction.

## **10 Technical Specifications**

![](_page_50_Picture_117.jpeg)

Download from Www.Somanuals.com. All Manuals Search And Download.

#### **Bosch Security Systems, Inc.**

**www.boschsecurity.com**  © Bosch Security Systems, Inc., 2010

Download from Www.Somanuals.com. All Manuals Search And Download.

Free Manuals Download Website [http://myh66.com](http://myh66.com/) [http://usermanuals.us](http://usermanuals.us/) [http://www.somanuals.com](http://www.somanuals.com/) [http://www.4manuals.cc](http://www.4manuals.cc/) [http://www.manual-lib.com](http://www.manual-lib.com/) [http://www.404manual.com](http://www.404manual.com/) [http://www.luxmanual.com](http://www.luxmanual.com/) [http://aubethermostatmanual.com](http://aubethermostatmanual.com/) Golf course search by state [http://golfingnear.com](http://www.golfingnear.com/)

Email search by domain

[http://emailbydomain.com](http://emailbydomain.com/) Auto manuals search

[http://auto.somanuals.com](http://auto.somanuals.com/) TV manuals search

[http://tv.somanuals.com](http://tv.somanuals.com/)